**TAMANHO**

Os caracteres no texto podem ser ajustados a um dos cinco tamanhos diferentes, além de **AUTO**, o qual ajusta automaticamente os caracteres ao maior tamanho possível, de

acordo com a largura da fita instalada. O ajuste do tamanho seleccionado correntemente a estabala e a presente é mostrado pelos indicadores no topo do visor. Além disso, todos os indicadores acendem-se quando o ajuste **AUTO** é seleccionado.

- Caso haja duas linhas de texto, estas serão impressas com o ajuste **SIZE1** aplicado, independentemente do ajuste de tamanho seleccionado.
- Para cancelar os seguintes procedimentos a qualquer momento, sem efectuar
- nenhuma alteração, carregue em  $\mathbb{R}^N$ .
- **1** Rode o anel de **F** até que SIZE seja exibido, e então carregue no anel de **F** (ou ). O ajuste do tamanho corrente aparecerá no visor.
- 2 Rode o anel de  $\overline{F}$  (ou prima  $\overline{\sqrt{2}}$  e  $\overline{\gg}$ ) até que o ajuste de tamanho desejado seja exibido. 3 Carregue no anel de  $\overline{F}$  (ou  $\overline{(*)}$ ) para aplicar o ajuste de tamanho seleccionado ao texto.

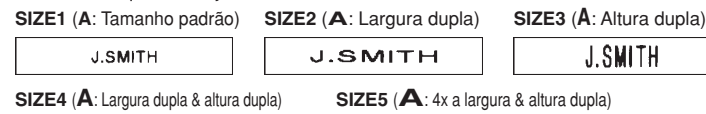

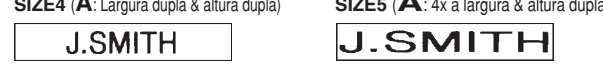

**Notas:**

- Caso haja duas linhas de texto, estas serão impressas no estilo **NORMAL**, independentemente do ajuste de estilo seleccionado.
- Para cancelar os seguintes procedimentos a qualquer momento, sem efectuar nenhuma alteração, carregue em  $\mathbb{R}^{\mathbb{N}}$ .
- **1** Rode o anel de **F** até que **STYLE** seja exibido, e então carregue no anel de **F** (ou ). O ajuste do estilo corrente aparecerá no visor.
- **2** Rode o anel de  $\mathbb{F}$  (ou prima  $\leq$  e  $\geq$ ) até que o ajuste de estilo desejado seja exibido.
- 3 Carregue no anel de  $\overline{F}$  (ou  $\bigodot$ ) para aplicar o ajuste de estilo seleccionado ao texto.

Esta opção permite-lhe enfatizar ou decorar o texto inteiro colocando molduras ou sublinhados sobre o mesmo. Caso seleccione qualquer ajuste, que não seja **OFF**, o indicador **ABC** / ABC na base do visor acender-se-á.

### **ESTILO**

• O sublinhado ou moldura não será impresso se for utilizado o ajuste de estilo **VERTICAL**. • Para cancelar os seguintes procedimentos a qualquer momento, sem efectuar nenhuma alteração, carregue em  $\mathbb{R}^{\mathbb{N}}$ 

(sublinhado)

- **1** Rode o anel de **F** até que UNDL/FRM seja exibido, e então carregue no anel de **F** (ou  $\bigcirc$ ). O ajuste de sublinhado/moldura corrente aparecerá no visor.
- **2** Rode o anel de  $\overline{F}$  (ou prima  $\overline{\bigtriangledown}$  e  $\overline{\triangleright}$  ) até que o ajuste de sublinhado/moldura desejado seja exibido.
- $\bullet$  Carregue no anel de  $\overline{F}$  (ou  $\textcircled{1}$ ) para aplicar o ajuste de sublinhado/moldura seleccionado ao texto.

Também é possível utilizar um dos nove estilos diferentes de impressão para os caracteres na sua etiqueta. Caso seleccione um ajuste que não seja **NORMAL**, o indicador **Estilo** na base do visor acender-se-á.

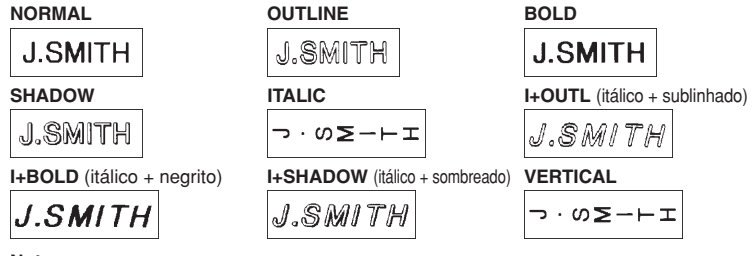

**Notas:**

### **SUBLINHADO/MOLDURA**

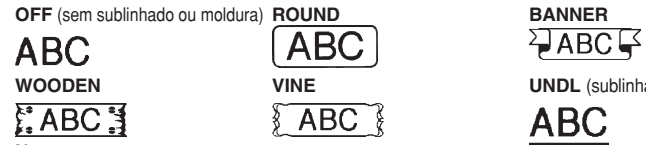

**Notas:**

- imir múltiplos formatos, um após o outro, sem avançar a fita **Nota:** Para cancelar os seguintes procedimentos a qualquer momento, sem efectuar nenhuma alteração, carregue em  $\bigotimes^{\boxtimes}$ .
- **1** Rode o anel de  $\overline{F}$  até que TAPE seja exibido, e então carregue no anel de  $\overline{F}$  (ou ). O ajuste de margem de fita corrente aparecerá no visor.
- $\bullet$  Rode o anel de  $\mathbb F$  (ou prima  $\bigtriangledown$  e  $\supseteq$ ) até que o ajuste de margem de fita desejado seja exibido.
- 3 Carregue no anel de  $\mathbb{F}$  (ou  $\text{Q}$ ) para aplicar o ajuste de margem de fita seleccionado ao texto. **Notas:**
	- Após imprimir com o ajuste de margem de fita (-), mantenha @ premida e carregue em  $\overset{\frown}{\text{In}}$  uma vez para avançar a fita, antes de empurrar a alavanca do cortador de fita para cortá-la, do contrário, alguns caracteres impressos poderão ser cortados.
	- Após imprimir com o ajuste de margem de fita # ou ##, empurre a alavanca do cortador de fita para cortar a etiqueta, e então utilize a tesoura para cortar ao longo dos pontos impressos (:) e centralizar o texto dentro da etiqueta.

### **IMPRESSÃO ESPELHADA**

Esta função imprime a sua etiqueta de maneira que o texto possa ser lido do lado adesivo da fita. Se as etiquetas impressas em espelho forem fixadas em vidros ou em algum outro material transparente, as mesmas poderão ser lidas correctamente do lado oposto. **Notas:**

- Com esta função, o texto deve ser impresso em fita transparente.
- Para cancelar os seguintes procedimentos a qualquer momento, sem efectuar nenhuma alteração, carregue em  $\left(\sqrt{\frac{N}{n}}\right)^{1/2}$ .
- **1** Rode o anel de Faté que MIRROR seja exibido, e então carregue no anel de F (ou ). O ajuste de impressão espelhada corrente aparecerá no visor.
- **2** Rode o anel de  $\overline{F}$  (ou prima  $\overline{\nabla}$  e  $\overline{\triangleright}$ ) até que o ajuste de impressão espelhada que deseja seja exibido.
- 3 Carregue no anel de  $\mathbb F$  (ou  $\textcircled{1}$ ) para aplicar o ajuste de impressão espelhada que foi seleccionado ao texto.

**MARGEM DA FITA**

- nenhuma alteração, carregue em  $\mathbb{R}^{\mathbb{N}}$ .
- 1 Posicione o cursor abaixo do número que deseja aumentar. **2** Rode o anel de  $\overline{F}$  até que **NUMBER** seja exibido, e então carregue no anel de  $\overline{F}$ (ou  $\textcircled{1}$ ). A mensagem "1-9?" aparecerá no visor.
- $\bullet$  Rode o anel de  $\mathbb{F}$ (ou primae  $\bigtriangledown$  e  $\triangleright$ ) até que o último número que deseja imprimir apareça no lado direito do visor.
- **OU** Carregue na tecla (1-9) que corresponde ao último número que deseja imprimir. **Nota:** O último número que será impresso deve ser maior que o número seleccionado no
- texto, do contrário, a mensagem "ERROR" aparecerá quando for tentar imprimir.
- Carregue no anel de  $\overline{F}$  (ou  $\overline{F}$ ) para imprimir as etiquetas. **Notas:**
	- Após a impressão com o ajuste de margem de fita –, mantenha @ premida e carregue em  $\textcircled{\textbf{i}}$  uma vez para avançar a fita, antes de empurrar a alavanca do cortador de fita para cortá-la.
	- Após a impressão com o ajuste de margem de fita #, ## ou ###, empurre a alavanca do cortador de fita para cortar a fita, e então utilize a tesoura para cortar ao longo dos pontos impressos (:) e separar as etiquetas.
- 3 Carregue no dial  $\mathbb{F}$  (ou  $\textcircled{1}$  ou  $\textcircled{1}$ ) para imprimir as etiquetas. **Nota:** pode-se ajustar o diâmetro do feixe. • Para encurtar o diâmetro do feixe: Consulte "MARGEM FITA" neste Guia do Utilizador e
	- seleccione [#] ou [##] para obter margens menores. • Para aumentar o diâmetro do feixe: Consulte "MARGEM FITA" neste Guia do Utilizador e seleccione [###] para obter margens maiores. **OU**

### **IMPRESSÃO & CORTE**

Após haver digitado o texto e escolhido os ajustes de formato que deseja, estará pronto para imprimir a etiqueta.

- Para imprimir a etiqueta, carregue em **b** . A mensagem "PRINT" é exibida enquanto a etiqueta estiver a ser impressa, e a etiqueta sairá da ranhura de saída de fita na extremidade superior da máquina.
- Para avançar 25 mm de fita (por exemplo, após imprimir utilizando o ajuste de margem de fita –), mantenha  $\textcircled{\tiny{op}}$  premida e carregue em  $\textcircled{\tiny{E}}$  uma vez. A mensagem "FEED" será exibida enquanto a fita estiver a ser avançada.
- Para cortar a etiqueta, empurre a alavanca do cortador de fita no canto superior direito da máquina. **Notas:**
	- Para evitar avarias na fita, não tente cortá-la enquanto a mensagem "PRINT" ou "FEED" estiver em exibição.
	- Após a impressão com o ajuste de margem de fita # ou ##, empurre a alavanca do cortador de fita para cortar a etiqueta, e então utilize a tesoura para cortar ao longo dos pontos impressos (:) e centralizar o texto dentro da etiqueta

- **Nota:** Para cancelar os seguintes procedimentos a qualquer momento, sem efectuar nenhuma alteração, carregue em  $\text{R}^{\boxtimes}$ .
	- Rode o anel de **F** até que **MEMORY** seja exibido, e então carregue no anel de **F** (ou prima <).
- **2** Rode o anel de  $\mathbb{F}$  (ou prima  $\bigtriangledown$  e  $\bigtriangledown$ ) até que **DELETE** seja exibido, e então carregue no anel de  $\mathbb F$  (ou  $\textcircled{1}$ ). A mensagem "1-9?" aparecerá no visor.
- **3** Rode o anel de  $\overline{F}$  (ou prima  $\overline{C}$  e  $\rightarrow$ ) até que o ficheiro de texto que deseja eliminar seja exibido. **OU**
- Carregue na tecla (1-9) que corresponde ao número de ficheiro do texto que deseja eliminar. **4** Carregue no anel de  $\overline{F}$ (ou  $\overline{\bigcirc}$ ) para eliminar o ficheiro de texto seleccionado.

### **IMPRESSÃO REPETIDA**

12 mm 9 mm 6 mm **LCD:**  $7 \times 5$  pontos 1 linha  $\times 8$  caracteres

**Dimensões:** 154 mm (L) × 129 mm (P) × 64 mm (A) Peso: 400 g (sem pilhas e cartucho de fita)

- Esta função permite-lhe imprimir até nove cópias da mesma etiqueta.
- **Nota:** Para cancelar os seguintes procedimentos a qualquer momento, sem efectuar nenhuma alteração, carregue em  $\bigotimes^{\boxtimes}$
- 1 Rode o anel de  $\overline{F}$  até que **REPEAT** seja exibido, e então carregue no anel de  $\overline{F}$  (ou ). A mensagem "1-9?" aparecerá no visor.
- **2** Rode o anel de  $\overline{F}$  (ou prima  $\overline{\smile}$  e  $\overline{\triangleright}$ ) até que o número de etiquetas que deseja imprimir apareça no lado direito do visor.
- **OU** Carregue na tecla (1-9) que corresponde ao número de etiquetas que deseja imprimir.
- **3** Carregue no anel de  $\overline{F}$  (ou  $\overline{F}$ ) para imprimir as etiquetas.
- **Notas:**
- Após a impressão com o ajuste de margem de fita –, mantenha  $\textcircled{a}$  premida e carregue em  $\vec{p}$  uma vez para avançar a fita, antes de empurrar a alavanca do cortador de fita para cortá-la.
- Após a impressão com o ajuste de margem de fita #, ## ou ###, empurre a alavanca do cortador de fita para cortar a fita, e então utilize a tesoura para cortar ao longo dos pontos impressos (:) e separar as etiquetas.

### **NUMERAÇÃO**

Esta função pode ser utilizada para imprimir várias cópias do mesmo texto, ao aumentar o número seleccionado de 1 unidade, após a impressão de cada etiqueta, por exemplo, quando imprimir etiquetas que contenham um número de série (por exemplo, 0123, 0124 e 0125). **Nota:** Para cancelar os seguintes procedimentos a qualquer momento, sem efectuar

Um cartucho de fita TZ é fornecido com este aparelho. As fitas TZ da Brother utilizadas com esta máquina estão disponíveis em diversas cores e três larguras de fita (6 mm, 9 mm e 12 mm)

- **Nota:** para sair dos seguintes procedimentos a qualquer hora, sem realizar nenhuma alteração, carregue em  $\mathbb{R}^{\mathbb{N}}$ .
- **1** Gire o dial **F** até a visualização de **REPEAT**, e então carregue no dial (ou carregue em  $\bigcirc$ ).A mensagem "1-9" aparece no visor.
- <sup>2</sup> Gire o dial  $\cancel{F}$  (ou carregue em ∇ e ▶) até o número "2" aparecer à direita do visor. **OU**

### Carregue em "2" das teclas.

Carregue em  $\circled{O}$ . Se as pilhas estiverem instaladas ou a máquina estiver ligada na tomada da rede eléctrica com o adaptador CA opcional, a informação da sessão anterior será exibida quando a alimentação da máquina for ligada. Esta função permite-lhe interromper a tarefa numa etiqueta e desligar a alimentação da máquina, e depois retornar à tarefa sem ter que digitar o texto novamente. A alimentação da máquina irá desligar-se automaticamente se nenhuma tecla for premida no intervalo de cinco minutos. A informação da sessão corrente será armazenada na memória interna da máquina e exibida quando a alimentação da máquina voltar a ser ligada mais tarde.

Ao manter @ premida e carregar numa tecla com uma função, caractere ou acento escrito em azul acima da tecla, poderá utilizar a função correspondente ou adicionar o caractere correspondente ao seu texto.

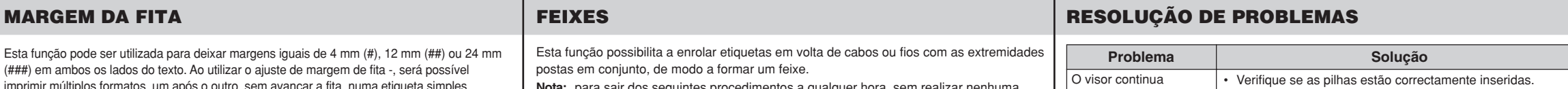

| apa

num

Ao carregar em para entrar no modo **Numérico**, poderá adicionar números ao seu texto, simplesmente carregando nas teclas correspondentes. Quando este modo estiver activado, o indicador **Numérico** no canto inferior esquerdo do visor apagar-se-á. Para sair do modo **Numérico**, carregue em **Mum** até que o indicador **Numérico** se apague.

> Adicione espaços uniformes antes e depois da sentença de caracteres. Quanto maior o espaço, maior será o diâmetro do feixe.

### **MEMÓRIA**

Pode-se visualizar e editar diferentes partes do texto ao deslocar o cursor para trás e para a frente. ● Para deslocar o cursor de um caractere por vez, prima  $\bigtriangledown$  ou  $\bigtriangledown$ .

- Para deslocar o cursor ao início do texto, mantenha  $\textcircled{\tiny{op}}$  premida e carregue em  $\textcircled{\tiny{f}}$
- Para deslocar o cursor ao final do texto, mantenha  $\textcircled{\tiny{w}}$  premida e carregue em  $\blacktriangleright$

Pode-se utilizar a memória para armazenar o seu texto mais frequentemente utilizado. O ficheiro de texto permanecerá na memória, mesmo depois que todos os caracteres tenham sido removidos do visor, ao manter  $\textcircled{\tiny{60}}$  premida e carregando em  $\textcircled{\tiny{20}}^\mathbb{K}$ Posteriormente, o texto poderá ser reutilizado facilmente ao rechamá-lo da memória. A memória da máquina pode armazenar até 300 caracteres, os quais podem ser divididos no máximo em até 9 ficheiros de texto. A capacidade máxima de um ficheiro de texto simples é de 55 caracteres.

# **ARMAZENAMENTO DE TEXTOS**

- **Nota:** Para cancelar os seguintes procedimentos a qualquer momento, sem efectuar nenhuma alteração, carregue em  $\sqrt{\infty}$
- **1** Rode o anel de  $\overline{F}$  até que MEMORY seja exibido, e então carregue no anel de  $\mathbf{F}$  (ou prima  $\mathbf{C}$ ).
- **2** Rode o anel de  $\overline{F}$  (ou prima  $\overline{\le}$  e  $\ge$ ) até que **STORE** seja exibido, e então carregue no anel de  $\cancel{F}$  (ou  $\cancel{\sim}$ ). A mensagem "1-9?" aparecerá no visor.
- 3 Rode o anel de  $\overline{F}$  (ou prima  $\overline{C}$  e  $\overline{D}$ ) até que o número de ficheiro onde deseja armazenar o texto seja exibido. **OU**
	- Carregue na tecla (1-9) que corresponde ao número de ficheiro no qual deseja armazenar o texto.
- German construction of the carregue no anel de  $\mathbb{F}$  (ou  $\textcircled{\leftarrow}$ ) para armazenar o texto. O texto previamente mostrado no visor aparecerá.

#### **Notas:**

- Se o número de ficheiro seleccionado já contiver algum texto, a mensagem "ERROR" aparecerá. Carregue no anel de  $\mathbb F$  (ou  $\textcircled{1}$ ), e então seleccione um número de ficheiro diferente.
- Se nove ficheiros de texto já estiverem armazenados, a mensagem "ERROR" aparecerá. Carregue no anel de  $\mathbb F$  (ou  $\textcircled{\tiny{1}}$ ), e então apague um dos ficheiros de texto armazenados, antes de tentar armazenar o texto corrente. • Se 300 caracteres já estiverem armazenados, a mensagem "FULL" aparecerá. Carregue no anel de  $\mathbb F$  (ou  $\textcircled{1}$ ), e então apague um dos ficheiros de texto armazenados, antes de tentar armazenar o texto corrente.

### **RECHAMADA DE TEXTO**

- **Nota:** Para cancelar os seguintes procedimentos a qualquer momento, sem efectuar nenhuma alteração, carregue em  $\left( \infty \right)$
- **1** Rode o anel de  $\cancel{F}$  até que **MEMORY** seja exibido, e então carregue no anel de  $\cancel{F}$ (ou prima  $\bigodot$ ). 2 Rode o anel de  $\overline{F}$  (ou prima  $\overline{\leq}$  e  $\geq$ ) até que **RECALL** seja exibido, e então carregue no anel de  $\mathbb F$  (ou  $\textcircled{\tiny{+}}$ ). A mensagem "1-9?" aparecerá no visor. **Fonte do caractere:** HELSINKI
- $\bullet$  Rode o anel de  $\mathbb F$  (ou prima  $\textcircled{\rightarrow}$  e  $\textcircled{\rightarrow}$ ) até que o ficheiro de texto que deseja rechamar seja exibido.
- **OU** Carregue na tecla (1-9) que corresponde ao número de ficheiro do texto que deseja rechamar.

Carregue no anel de  $\overline{F}$  (ou  $\bigodot$ ) para limpar o visor e rechamar o texto seleccionado.

# **ELIMINAÇÃO DE UM FICHEIRO DE TEXTO**

1 Insira a ficha do cabo do adaptador no conector do mesmo, na parte inferior da máquina.<br>2 Insira a ficha na tomada da rede eléctrica padrão 2 Insira a ficha na tomada da rede eléctrica padrão  $\frac{1}{\sqrt[3]{2}}$ mais próxima.

**ESPECIFICAÇÕES**

**Teclado:** 41 teclas e 1 disco

**Velocidade de impressão:** 10 mm/seg.

**Tamanho do caractere:** Tamanho padrão

Largura dupla Altura dupla

- $\bullet$  Mantenha  $\textcircled{\tiny{60}}$  premida e carregue na tecla do sinal diacrítico que deseja digitar.
- 2 Carregue em  $\sqrt{a^{2}}$  se deseja que o caractere acentuado seja uma letra maíuscula.
- 3 Carregue na tecla da letra que deseja combinar com o sinal diacrítico. A letra e o sinal diacrítico são adicionados ao texto.

Largura dupla & altura dupla 4× largura & altura dupla

**Fita de impressão:** Base adesiva sensível à pressão (somente fita TZ) 8 metros de comprimento Três larguras disponíveis:

**Fornecimento de alimentação:** Seis pilhas alcalinas LR3, tamanho AAA ou adaptador CA opcional (7V, 1,2A)

Desligamento automático da alimentação

- **Notas:** • A utilização de determinados símbolos pode ser regido por regras locais, nacionais ou européias. Portanto, confirme se todos os símbolos impressos
- encontram-se em conformidade com tais regras, antes de utilizá-los. • Para cancelar os seguintes procedimentos a qualquer momento, sem efectuar nenhuma alteração, carregue em  $\sqrt{\alpha}$
- **1** Rode o anel de Faté que SYMBOL seja exibido, e então carregue no anel de F (ou ). A mensagem "A-J?" aparece no visor.
- $\bullet$  Rode o anel de  $\cancel{F}$  até que o cursor fique posicionado sob o símbolo desejado. **OU**
- Carregue na tecla da letra que corresponde ao grupo que contém o símbolo que deseja adicionar, e então prima  $\bigtriangledown$  e  $\triangleright$  até que o cursor fique posicionado sob o símbolo desejado.
- 3 Carregue no anel de  $\overline{F}$  (ou  $\overline{(*)}$ ) para adicionar o símbolo ao texto.

**Tamanho da memória intermediária:** 55 caracteres

**Tamanho da memória:** Máximo de 300 caracteres, 9 ficheiros de texto

### **LISTA DE MENSAGENS DE ERRO**

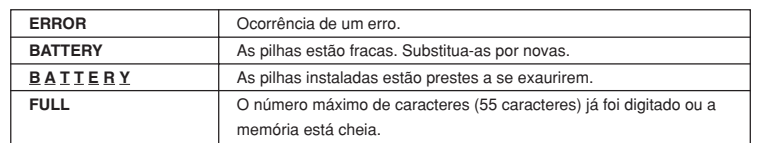

A empresa BROTHER INDUSTRIES, LTD. 15-1, Naeshiro-cho, Mizuho-ku, Nagoya 487-8561, Japan

Declaração de Conformidade

declara que o Sistema de Etiquetagem PT-1260 se o Sistema de Sistema de Sine a seguinte normativa: Segurança: EN60950-1:2001 (Adaptador CA) EMC: EN55022:1998/A1: 2000/A2: 2003 Class B

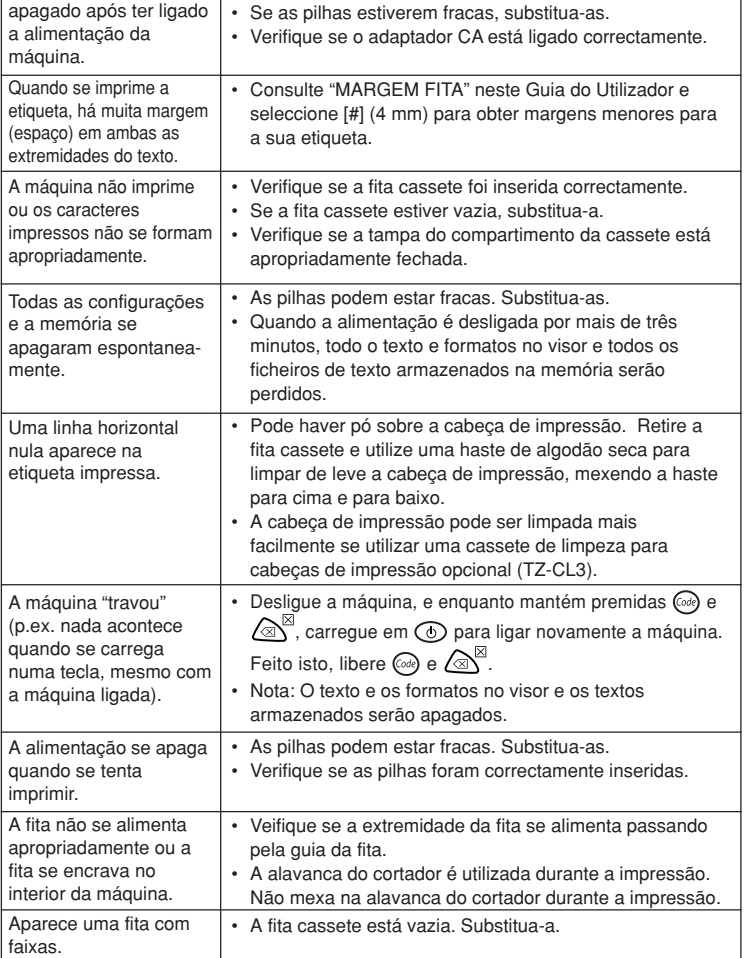

# **CARTUCHOS DE FITA**

- 1 Aperte a área rugosa na extremidade superior da máquina e abra a cobertura traseira.
- Se já houver um cartucho instalado, remova o cartucho extraindo-o em linha recta.
- Se a fita de tinta do outro cartucho estiver frouxa, utilize o seu dedo para bobinar a roda dentada na direcção da seta indicada no cartucho, até que não reste nenhuma folga na fita. Além disso, certifique-se de que a ponta da fita avança através das guias de fita. **Nota:** Caso esteja a utilizar um novo cartucho de fita fornecido
- com um dispositivo de trava, certifique-se de retirá-lo. 4 Insira o cartucho firmemente no compartimento, certificando-se de que toda a parte traseira do cartucho esteja em contacto
- com a base do compartimento. Nota: Quando inserir um cartucho de fita, certifique-se de que a fita interna não se enrosque no canto da guia metálica.
- 5 Feche firmemente a tampa posterior. Assegure-se de que produz um clique ao fechar.
- Avance a fita mantendo  $\textcircled{m}$  premida enquanto carrega em  $\textcircled{f}$  uma vez, e então empurre a alavanca do cortador de fita para cortar a fita.

### **INÍCIO**

### **TECLA DE CÓDIGO**

# **TECLA DE MAIÚSCULAS**

Ao carregar em  $(A<sub>a</sub>)$  e entrar no modo **Maiúsculas**, poderá adicionar letras maiúsculas ao seu texto, simplesmente carregando nas teclas numéricas. Quando este modo estiver activado, o indicador **Maiúsculas** no canto superior esquerdo do visor acender-se-á. Para sair do modo Maiúsculas, carregue em  $\overline{(\Lambda_{4a})}$  até que o indicador Maiúsculas se apague.

## **TECLA NUMÉRICA**

## **VISOR**

O visor LCD desta máquina mostra uma fila de 8 caracteres; entretanto, o texto a ser digitado pode ter até 55 caracteres de extensão. O visor de 8 caracteres é como uma janela que se move através do texto.

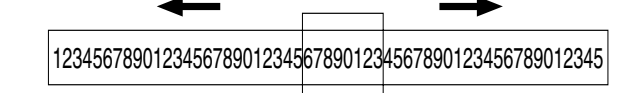

# **MOVIMENTO DO CURSOR**

## **TECLA ELIMINAR**

Esta tecla pode ser utilizada para remover caracteres do seu texto, limpar todo o texto ou cancelar funções.

- Para eliminar o caractere que se encontra à esquerda do cursor ou para cancelar uma função (em vez de carregar em  $\bigodot$ ), carregue em  $\bigcirc \triangleleft^{\boxtimes}$ .
- Para limpar todo o texto que foi digitado correntemente, mantenha @ premida e carregue em  $\left( \mathbb{R}^{\mathbb{N}}\right)$ .

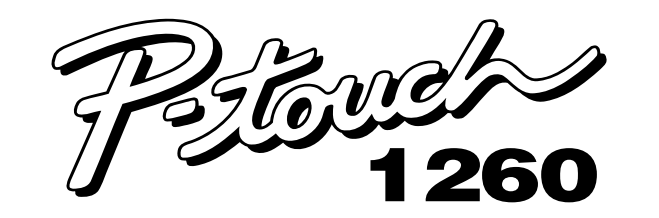

# **Guia do utilizador**

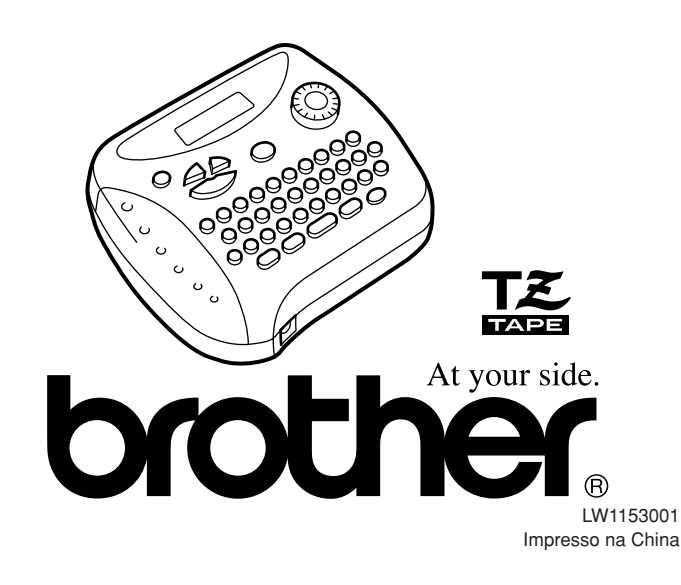

# **PRECAUÇÕES GERAIS**

- **Utilize somente fitas Brother TZ com esta máquina. Não utilize fitas que não possuam a marca <del>...</del>**<br>• Não desmonte ou modifique a máquina/adaptador CA.
- Não limpe a máquina com álcool ou outros solventes orgânicos. Utilize somente um pano macio e seco. • Utilize um limpador macio (p. ex. uma haste de algodão) ou a cassete de limpeza para
- cabeças de impressão opcional (TZ-CL3) quando for limpar a cabeça de impressão. Para evitar ferimentos, não toque a borda do cortador.
- Para evitar avarias ou quebras não pressione sobre o visor LCD.
- Não coloque nenhum objecto estranho no interior da máquina, e nem coloque objectos pesados sobre a mesma. Não matenha borrachas ou vinil sobre a máquina por um período prolongado, pois a
- máquina poderá ficar com manchas. Não molhe a máquina/adaptador CA/ficha de alimentação, tal como manuseá-los com a mão húmida ou a deixar derramar bebidas sobre os mesmos.
- Não exponha a máquina/adaptador CA a temperaturas extremamente altas ou a humidade elevada. Nunca deixe-os sobre o tablier ou na parte posterior do seu automóvel, nas cercanias de aquecedores ou outros aparelhos que emitam calor. Mantenha-os afastados
- da incidência de luz solar directa e chuva.<br>• Evite utilizar a máquina em locais extremamente empoeirados.<br>• Alguns caracteres podem ser de difícil leitura, a depender das condições ambientais e os
- ajustes aplicados.  **Não puxe a fita sendo alimentada a partir do etiquetador P-touch, doutro modo, a fita cassete ou o etiquetador P-touch pode se avariar.**
- Não tente cortar a fita enquanto estiver a imprimir ou a alimentar, pois poderá causar danos à fita. Não tente imprimir etiquetas com uma cassete de fitas vazia colocada no etiquetador Ptouch. Poderá assim danificar a cabeça de impressão.
- Retire as pilhas e desligue o adaptador CA se não pretende utilizar a máquina por um período<br> prolongado. (Mota: quando a alimentação for desligada por mais de três minutos, todo o texto, a<br>configuração de forma
- Não utilize pilhas velhas e novas em conjunto, nem misture pilhas alcalinas com outros tipos de pilhas e nem coloque os terminais positivo e negativo em posição incorrecta. Doutro modo, poderá ocorrer a fuga do electrólito ou causar avarias.
- Não utilize artigos metálicos, tais como pinças ou canetas metálicas, quando da substituição das pilhas.
- **Utilize sempre a tensão especificada e o adaptador CA sugerido (MODELO-G1) para esta máquina para evitar avarias ou ocorrência de falhas.** • De modo a evitar incêndios ou choques eléctricos, assegure-se de que a ficha do adaptador CA
	- está completamente inserida na tomada da rede. Não utilize uma tomada que esteja frouxa.

# **FORNECIMENTO DE ALIMENTAÇÃO**

**Pilhas** Pelo facto desta máquina ser compacta e portátil, poderá ser utilizada em qualquer lugar, mediante a instalação de seis pilhas alcalinas LR3 tamanho AAA. Quando for substituir as pilhas, substitua sempre todas as seis pilhas de uma vez.

- 1 Aperte a área rugosa na extremidade superior da máquina e
- abra a cobertura traseira. <sup>2</sup> Se as pilhas já estiverem instaladas, remova o cartucho (se houver
- um instalado) extraindo-o em linha recta, e então remova as pilhas.  $\bigcirc$  Insira as pilhas no compartimento de pilhas com o pólo positivo das três pilhas da fileira inferior apontando em direcção à extremidade superior da máquina, e o pólo positivo das três
- pilhas da fileira superior apontando em direcção oposta. **Nota:** Quando for substituir as pilhas, insira pilhas novas no intervalo de três minutos após remover as pilhas
- exauridas, do contrário, todo o texto exibido no visor e todos os ficheiros de texto armazenados na memória serão perdidos (a menos que a máquina esteja ligada a uma tomada da rede eléctrica com o adaptador CA).
- 4 Feche a cobertura traseira firmemente, certificando-se de que se encaixa com um estalido.

### **Adaptador CA opcional (Incluído em PT-1260VP)**

O adaptador CA permite-lhe utilizar esta máquina onde houver uma tomada da rede

eléctrica disponível.

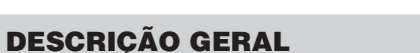

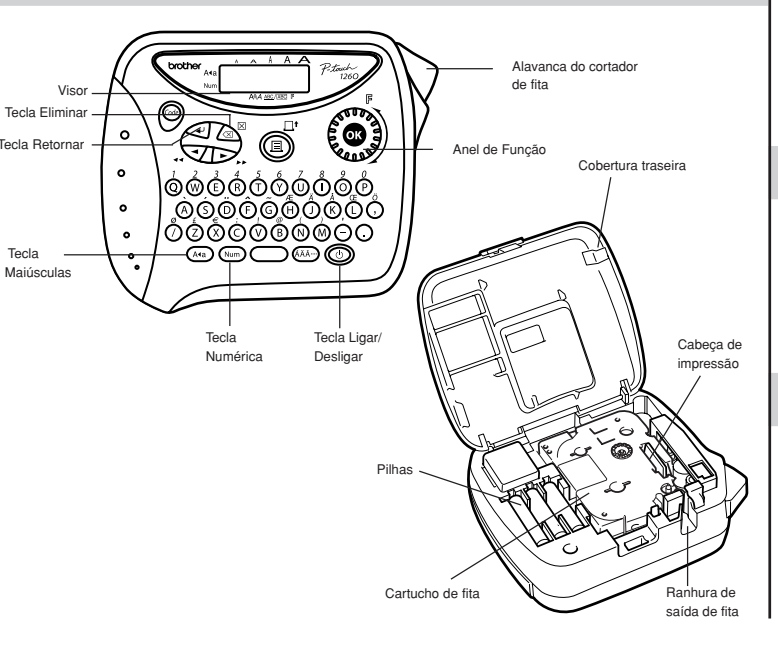

# **TECLA DE ESPAÇO**

Como um processador de texto, carregue em para adicionar um espaço em branco ao seu texto.

# **TECLA RETORNAR**

 $\sim$ 

Carregue em quando quiser seleccionar um ajuste, ou finalizar a primeira linha do texto e iniciar a segunda.

- $\bullet$  Para adicionar uma segunda linha, carregue em  $\textcircled{1}$  uma vez. A marca retornar ( aparece no texto para indicar o final da primeira linha e o início da segunda. **Nota:** Duas linhas de texto somente poderão ser digitadas se houver uma fita de 9 ou 12 mm de largura instalada.
- Para seleccionar um ítem de uma lista, carregue em  $\bigodot$  uma vez.

### **CARACTERES COMPOSTOS**

Pode-se adicionar caracteres compostos, que consistem de uma letra e um sinal diacrítico (`, ´, ¨, ˆ, e ˜).

### **CARACTERES ACENTUADOS**

Pode-se também escolher dentre uma lista de outros caracteres acentuados que podem ser adicionados ao seu texto.

# **SÍMBOLOS**

Além das letras, símbolos e números indicados nas teclas e acima delas, existem 75 símbolos disponíveis com a função **Símbolo**. Estes símbolos estão divididos em 10 grupos, que correspondem às letras de A a J.

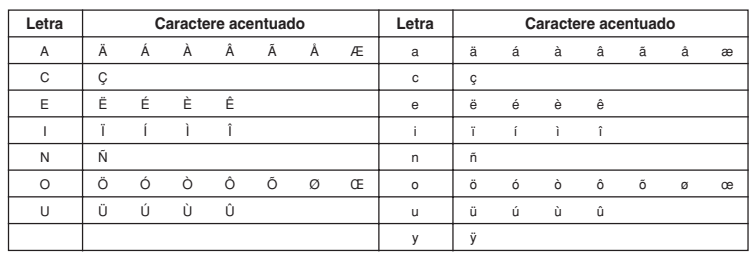

- Carregue em  $\left(\frac{A}{2}\right)$  se deseja que o caractere acentuado seja uma letra maíuscula. **Nota:** Para cancelar os seguintes procedimentos a qualquer momento, sem efectuar nenhuma alteração, carregue em  $\sqrt{\otimes}^{\boxtimes}$
- 2 Carregue em  $(A^{\overline{A}A})$ . A mensagem "A-Y?" aparece no visor.
- 8 Rode o anel de  $\mathbb F$  (Função) até que o cursor fique posicionado sob o caractere acentuado desejado. **OU**
- Carregue na tecla da letra que corresponde ao caractere acentuado que deseja adicionar, e então prima  $\bigtriangledown$  e  $\bigtriangledown$  até que o cursor fique posicionado sob o caractere acentuado desejado.
- **4** Carregue no anel de  $\mathbb{F}$  (ou  $\textcircled{\textcircled{\textcirc}}$ ) para adicionar o caractere seleccionado ao seu texto.

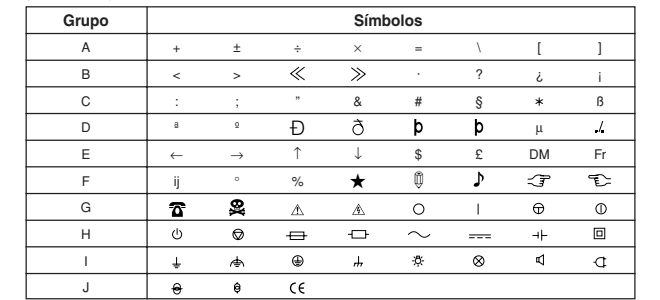

Com a sua P-touch 1260 pode fazer etiquetas para qualquer aplicação. Escolha a partir das várias molduras, tamanhos de caracteres e estilos um desenho de etiquetas fantásticas. Existe adicionalmente disponível uma variedade de cassetes de fita que permitem imprimir etiquetas de diferentes

# **INTRODUÇVO**

larguras e cores extraordinárias. Leia atentamente este manual antes de começar a trabalhar com a máquina e mantenha-o em local acessível para futuras consultas..

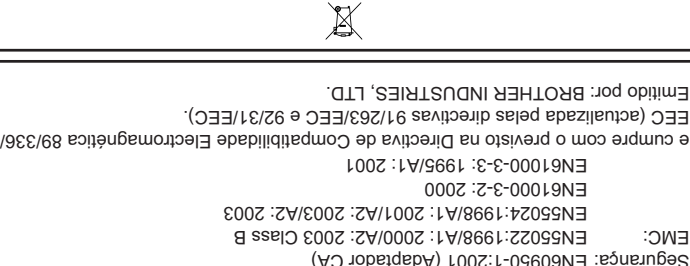

Nota: A marcação está em conformidade com a Directiva 2002/96/EC da UE e com a norma EN50419.

Este equipamento está marcado com símbolo de reciclagem acima mencionado. Isto significa, que no final da vida de trabalho deste equipamento terá que ser depositado num local apropriado para esse efeito. Não poderá ser atirado fora para o lixo doméstico. Esta atitude beneficiará o meio ambiente de todos.

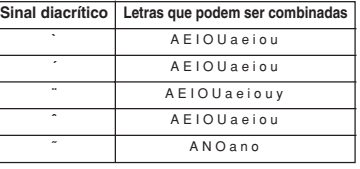